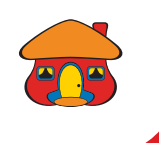

### *Actualice sus documentos en DaviPlata*

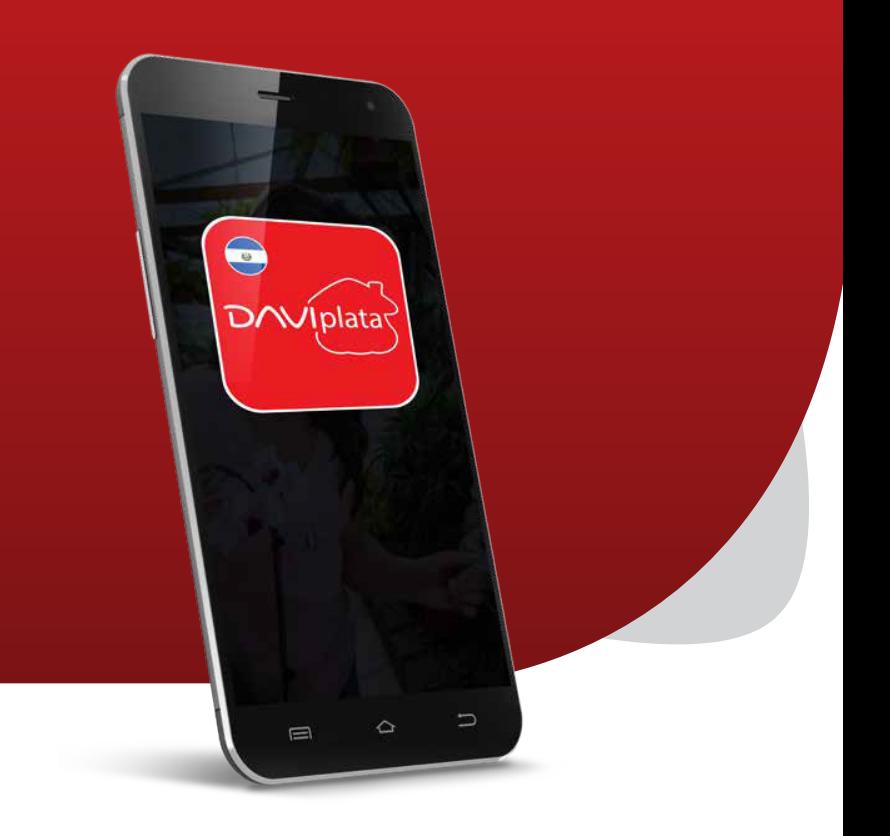

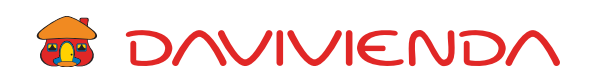

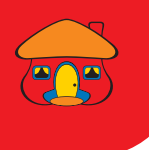

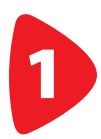

#### Ingrese con su usuario, contraseña y presione "Continuar".

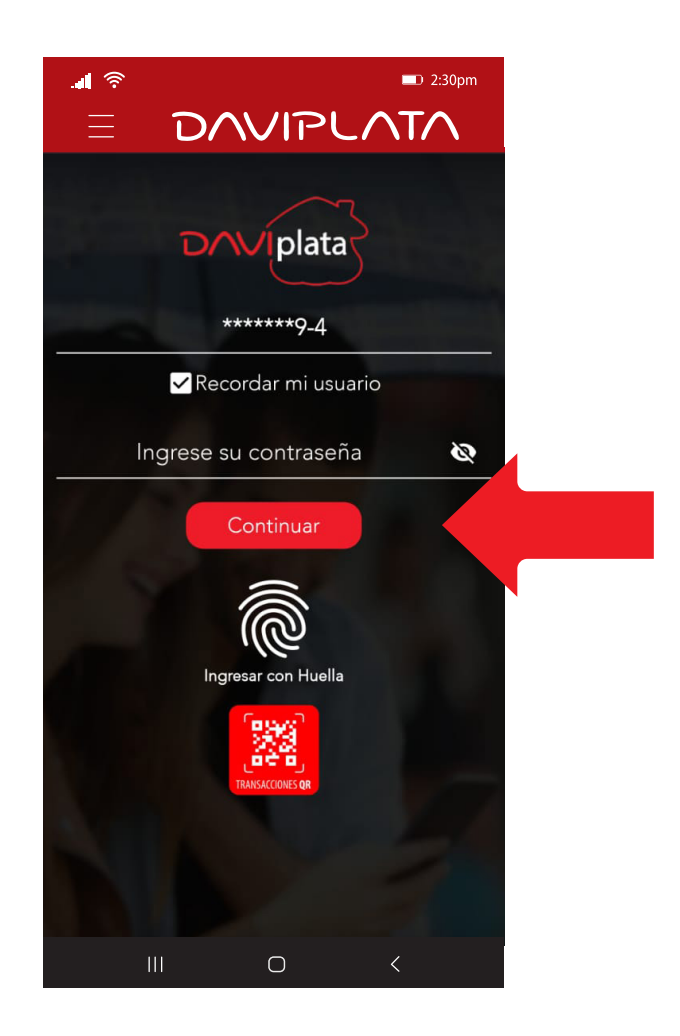

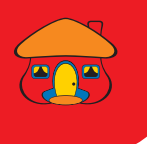

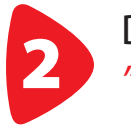

## Despliegue el menú y seleccione<br>"Actualizar Documentos".

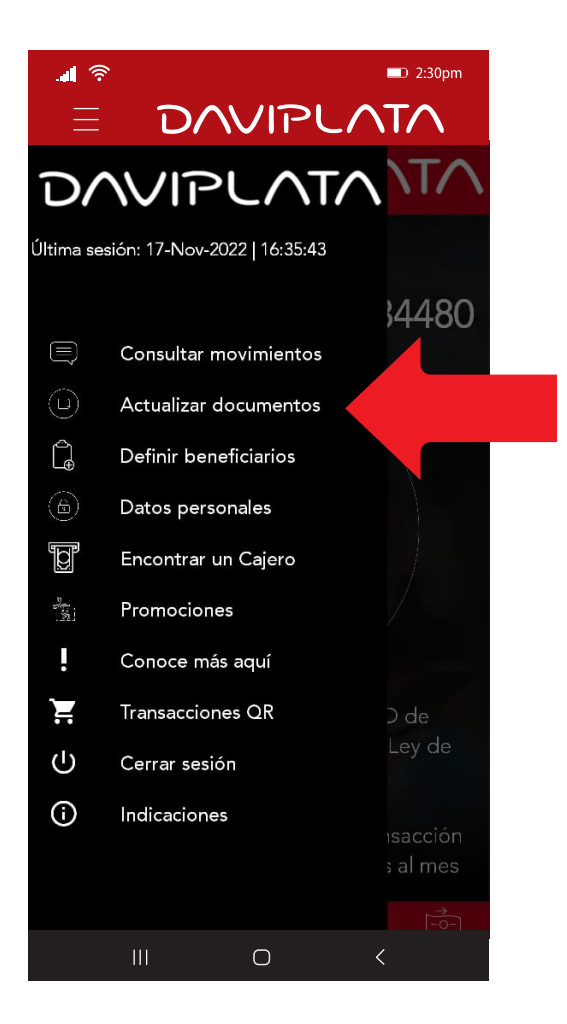

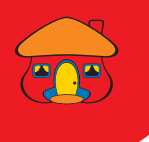

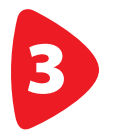

### Lea las indicaciones y presione *"Actualización de Documentos"*.

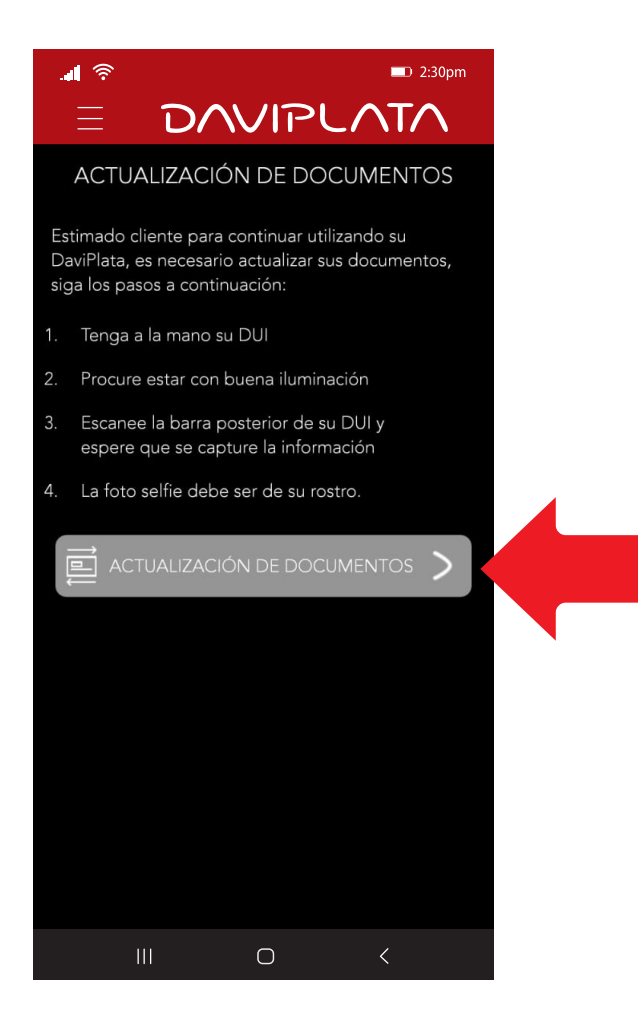

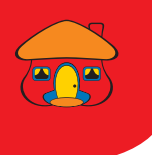

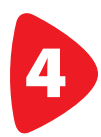

# Tome las fotografías según indica la aplicación y presione *Continuar"*.

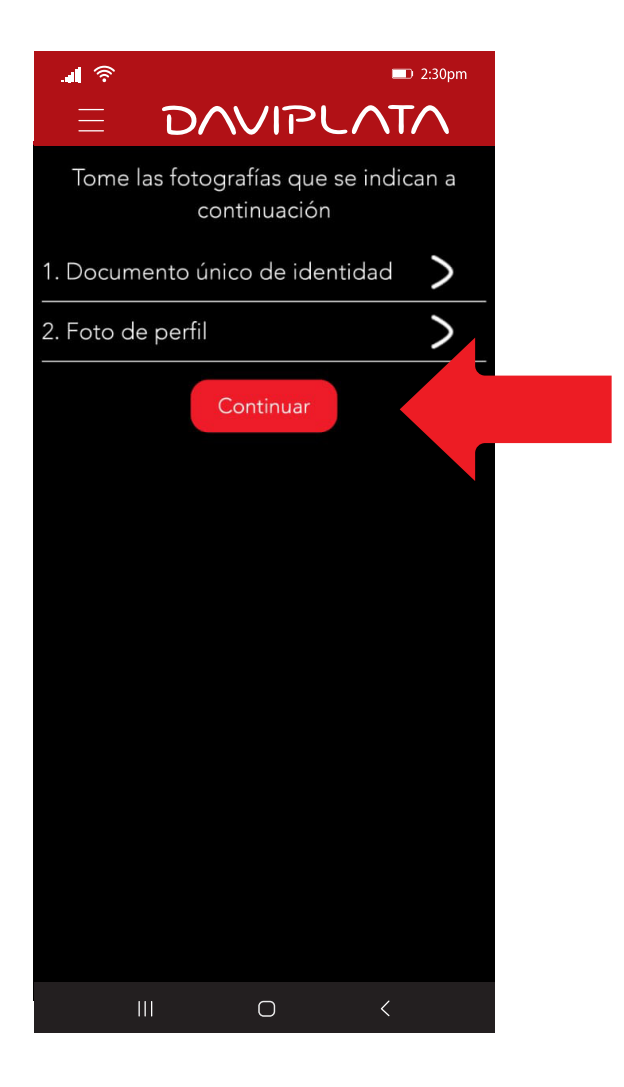

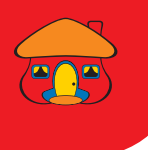

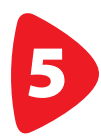

#### Ingrese la fecha de expedición de su DUI y presione Continuar".

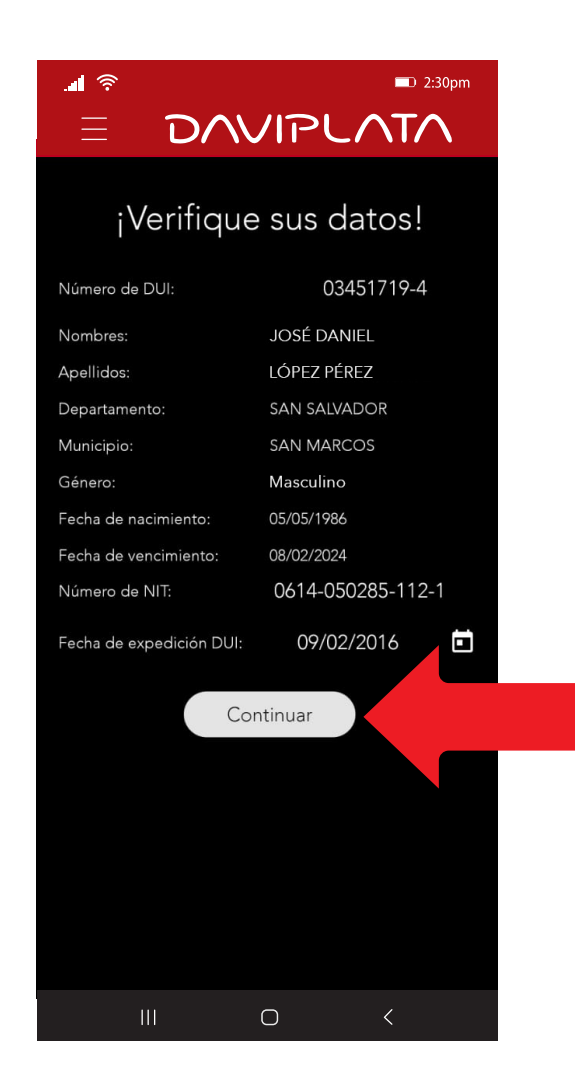

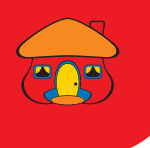

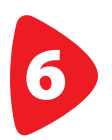

#### ¡Listo! Sus datos han sido actualizados.

![](_page_6_Picture_3.jpeg)

![](_page_7_Picture_0.jpeg)

![](_page_7_Picture_1.jpeg)

### BENEFICIOS DE SU CUENTA DAVIPLATA

- Cuenta 100% digital y sin costo de apertura
- 4 retiros gratis al mes sin tarjeta en Cajeros Automáticos Davivienda
- Puede realizar transferencias a cuentas DaviPlata, Davivienda y otros bancos
- Transferencias y Pagos QR en comercios afiliados a Banco Davivienda y Banco Agrícola.
- El número de cuenta DaviPlata es su mismo número de celular.

![](_page_8_Picture_0.jpeg)

![](_page_8_Picture_1.jpeg)

#### Navegación GRATIS en la App DaviPlata con todas las compañías telefónicas.

Banco Davivienda le da **navegación GRATIS** para que no gaste sus datos al usar la aplicación.

Aplica solo para hacer uso de la aplicación, no para su descarga.

> Para mayor información: 2556-2999.

![](_page_8_Picture_6.jpeg)